## Установка VPOS на физическую машину

- [Установка Artix Virtual Pos](#page-0-0)
- О [Конфигурирование модуля](#page-0-1)
- [Обновление Artix Virtual Pos](#page-1-0)

## <span id="page-0-0"></span>Установка Artix Virtual Pos

Модуль Artix Virtual Pos разворачивается на основе Artix POS (на базе Ubuntu 14.04, 18.04 и 22.04) при установке пакета artix-vpos:

aptitude install artix-vpos

В процессе установки пакета artix-vpos будет предложено удалить пакеты artix-gui-common, artix-pos и artix45-gui. Необходимо подтвердить удаление данных пакетов.

После установки модуля необходимо перезапустить программу в 1-й консоли по нажатию сочетания клавиш Ctrl+C.

Artix Virtual Pos не имеет графического интерфейса, по умолчанию будет открыта 1-я консоль с надписью "Запуск Artix Virtual Pos".

## <span id="page-0-1"></span>Конфигурирование модуля

Настройка модуля Artix Virtual Pos осуществляется в конфигурационном файле /linuxcash/cash/conf/ncash.ini.d/vpos.ini.

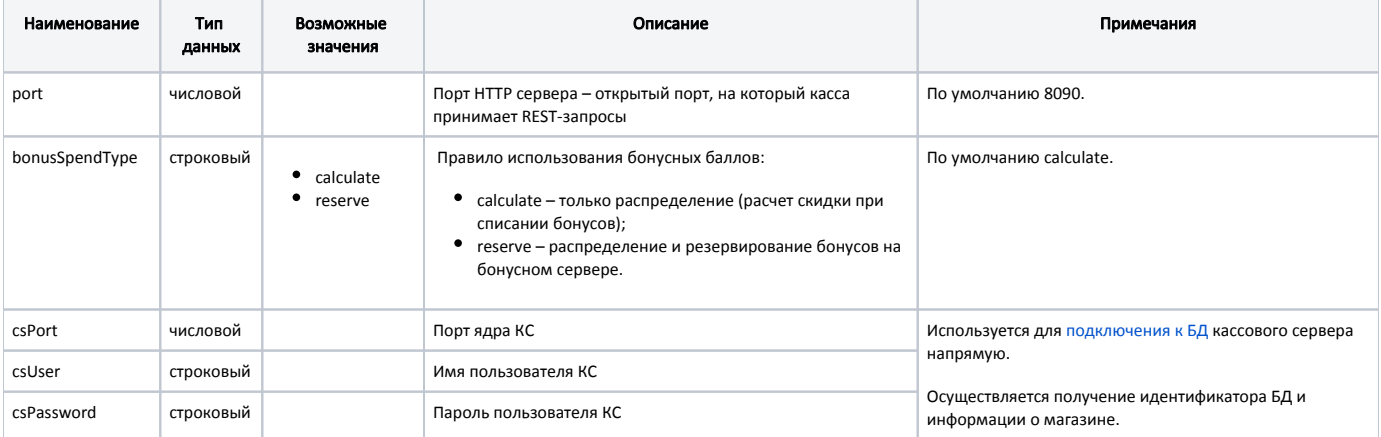

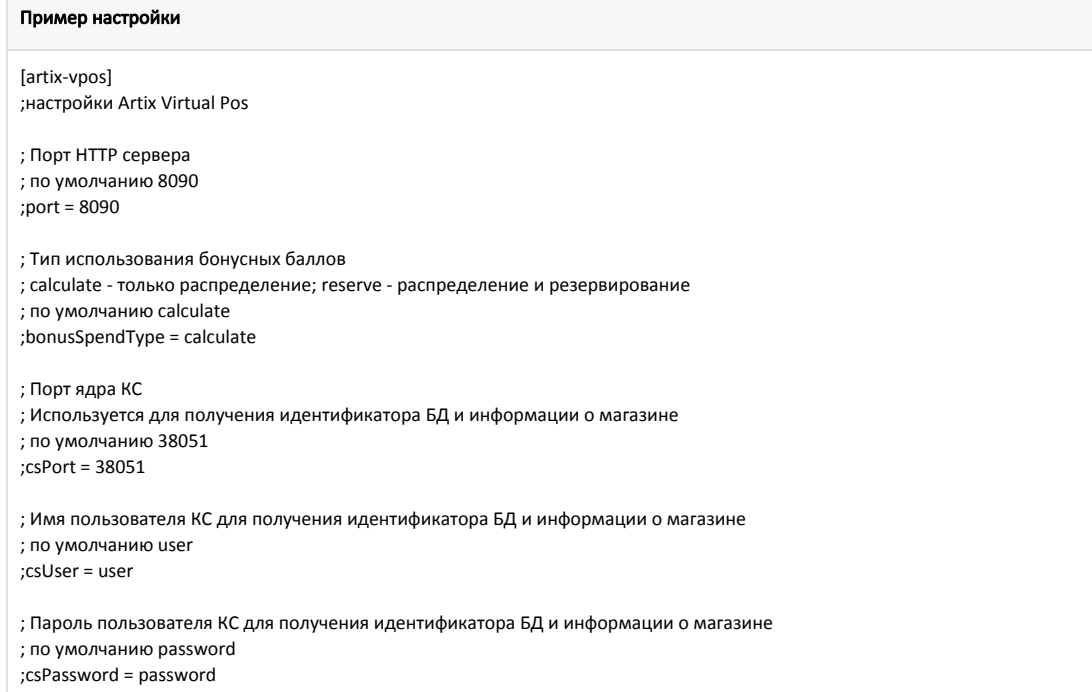

## <span id="page-1-0"></span>Обновление Artix Virtual Pos

Для обновления Artix Virtual Pos необходимо выполнить команды:

1. Обновление локального списка доступных пакетов:

aptitude update

2. Обновление всех доступных пакетов:

aptitude upgrade

3. Перезапустите Artix Virtual Pos.